Part 2 - IU13 Modern Voice Communication Webinar Series

# Using Microsoft Teams to Replace your PBX

Dave Light, Systems Administrator Lancaster Lebanon IU13 <u>dave\_light@iu13.org</u>

Jessica Diller, Program Director for Marketplace Services Lancaster Lebanon IU13 jessica\_diller@iu13.org

Michael I. DeBakey, Telecommunications Specialist Lancaster Lebanon IU13 <u>michael\_debakey@iu13.org</u>

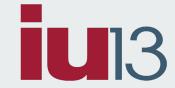

## **Topics Covered**

- Licensing Requirements
- Transition and Migration Strategies
- Teams Online Settings
- Direct routing
- Direct Peering with Telesystem
- Hardware and Software Considerations
  - Routing and Client Phones
- Q&A

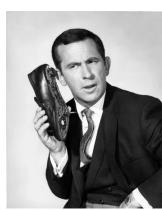

# **Licensing Requirements**

- Microsoft Teams + Skype for Business Plan 2 (if included in licensing, product is retired)
- Microsoft Phone System (was Cloud PBX) Available as an add-on to Package A/B (A3) and included in Package C (A5)
  - <u>https://docs.microsoft.com/en-us/microsoftteams/here-s-what-you-get-with-phone-system</u>
- Microsoft Audio Conferencing Available as an add-on to Package A/B (A3) and included in Package C (A5)
- Common Area Phone License reception area, lobby, conference phone, any area where the phone is not associated with a user
  - Does not have voicemail
- Free Phone System Virtual User License Auto Attendants and Call Queues

Licensing options available through IU13's Microsoft EES Consortium. Contact <u>softwaresales@iu13.org</u> for more information.

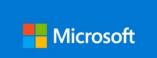

# **Microsoft Calling Plans**

Three calling plans are available-

- Domestic Calling Plan EDU 120 minutes per User/ \*\$6.00 per month / \*\$72.00 per year
- Domestic Calling Plan EDU 240 minutes per User/ \*\$8.00 per month / \*\$96.00 per year
- Domestic Calling Plan EDU 3000 minutes per User/ \*\$12.00 per month / \*\$144.00 per year

Example: 10 Users with 120 minute plan share 1,200 minutes per month. The cost is \$60 per month or \$720 per year.

## **Transition and Migration Strategies**

- Setting up new Teams online settings
- Scenario 1: Setting up direct routing with on-premise SBC
- Scenario 2: Setting up direct peering with Telesystem
- Scenario 3: Purchasing a Microsoft Calling Plan
- Scenario 4: Moving from on-prem Skype for Business to Teams online

#### **Transition and Migration Strategies: PSTN**

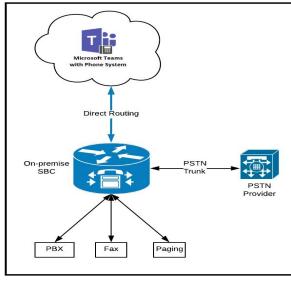

**Direct Routing with On-premise SBC** 

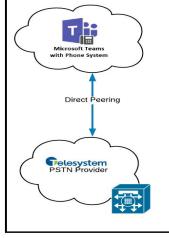

Direct Peering with Telesystem

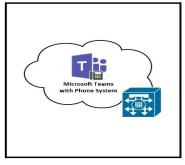

Microsoft Calling Plan

Scenario 1

Scenario 2

Scenario 3

#### Teams online settings

- Users must be enabled for Enterprise Voice
- CsOnlineVoiceRoutingPolicy is assigned to the user
- Allow Private Calling is enabled at the tenant level for Microsoft Teams
- set-csuser -identity "test user@iu13.org" -EnterpriseVoiceEnabled \$true
- set-csuser -identity "test user@iu13.org" -HostedVoiceMail \$true
- Teams Upgrade policy set to Teams Only (Can be set as an Org Wide Teams setting)
- set-csuser -identity "test user@iu13.org" -TeamsUpgradePolicy UpgradeToTeams

# **Direct Routing**

- Direct Routing is required
  - ... to keep your on-premise PSTN
  - ... for coexistence with current on-premise telephony platform
- Direct Routing <u>MIGHT be required</u> ... for E911
- Media Bypass is supported (<u>though you may not need it</u>)
- Microsoft's SBC requirement to integrate legacy hardware/software telephony with Teams
- Azure SBC (AudioCodes Mediant VE SBC) and virtual options available
- List of Session Border Controllers certified for Direct Routing: https://docs.microsoft.com/on.us/microsofttooms/direct.routing.horder

https://docs.microsoft.com/en-us/microsoftteams/direct-routing-border-controllers

#### **Direct Routing Example** PSTN Provider E911 Provider Direct Peering **Microsoft Teams** 10 ECRC with Phone System Direct Routing On-premise SBC PBX Fax Paging **On Premise Telephony Infrastructure**

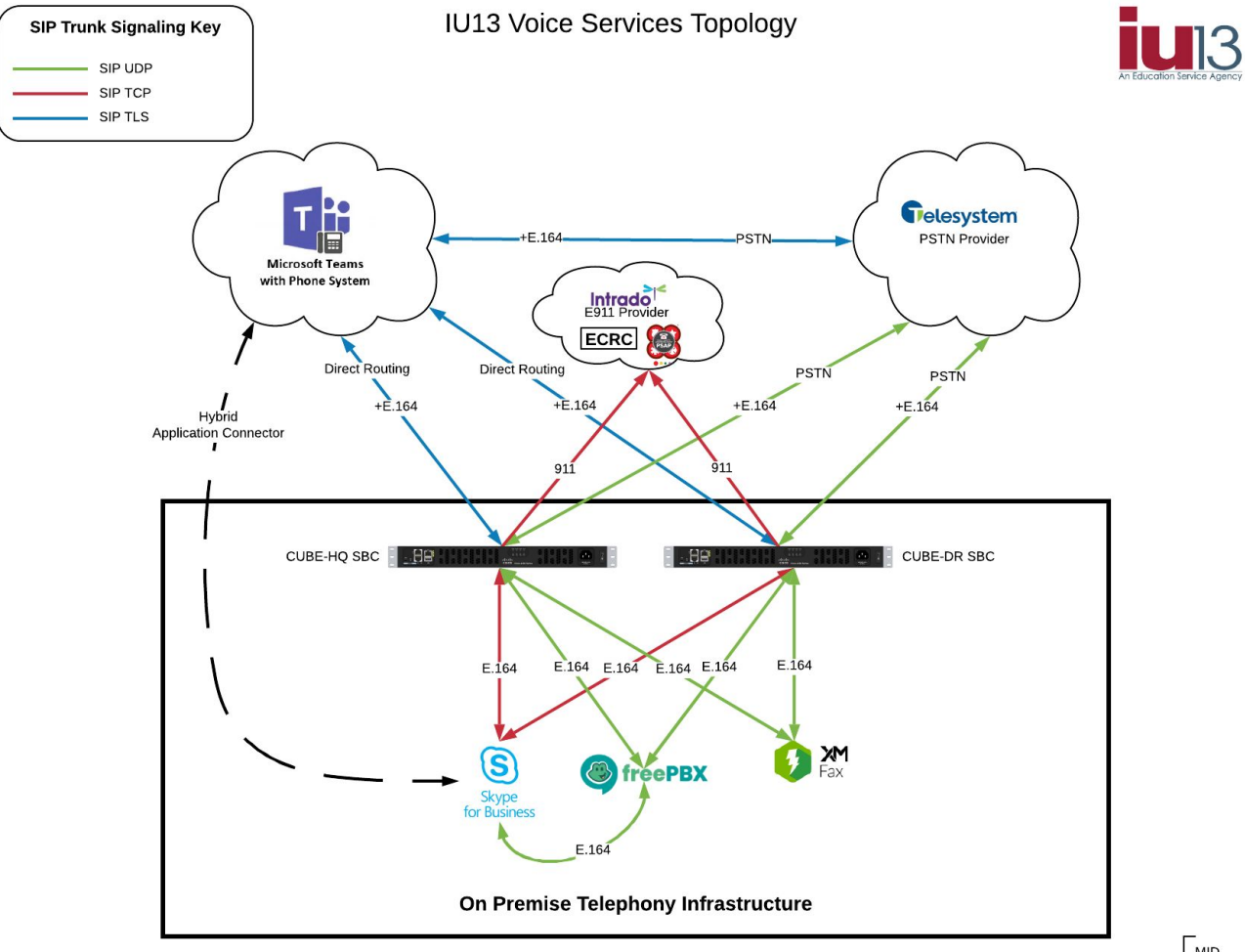

MID 01/22/2020

# **Direct Peering with Telesystem**

- VoIP peering with Telesystem to your Microsoft Tenant
- Numbers 'ported' to the new setup with Telesystem
- Requires some additional setup within your Microsoft tenant
- All other licensing, enterprise voice, voice mail, and number assignment settings apply

## **Microsoft Calling Plans**

- Calling plans are purchased from Microsoft
- Numbers are requested and assigned in the Teams portal
- All other licensing, enterprise voice, voice mail, and number assignment settings apply

# **Assigning Telephone Numbers**

- Set or Sync OnPremLineURI setting
- If user account is located in Azure AD only
- If user is synced from onprem AD

#### Hardware and Software Considerations

- Microsoft Teams Telephones
- Common Area Telephones
- Microsoft Teams Certified Headsets
- <u>https://www.microsoft.com/en-us/microsoft-teams/across-devices</u>
- <u>https://docs.microsoft.com/en-us/microsoftteams/devices/usb-devices</u>
- Direct Routing Requires Microsoft certified SBC's Can be virtual
- Direct Peering No additional hardware required
  - May need on-prem SBC for local services

#### **Teams Call Queues & Auto Attendants**

- Requires Free Phone System Virtual User License
  - Assigned to a resource account within the Teams Admin Center
- Typical call queue/response group features as other systems
- Greeting Message
- Music on hold (can upload your own audio file)
- Call routing selections (Attendant, Serial, Round robin, Longest idle)
- Presence based routing

# Need Information? Let Us Help You Plan for UC!

#### Lancaster Lebanon IU13 IP Telephony Services

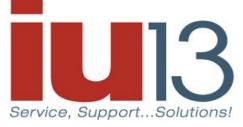

Jessica Diller, Program Director for Marketplace Services jessica\_diller@iu13.org 717-606-1770

Steven Frey, Senior Collaborative Services Manager steven\_frey@iu13.org 717-606-1607

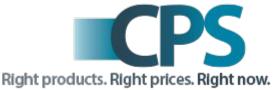

https://www.iu13.org/phoneservice

# Q&A and Open Forum!

Part 2 - IU13 Modern Voice Communication Webinar Series

# Using Microsoft Teams to Replace your PBX

Dave Light, Systems Administrator Lancaster Lebanon IU13 <u>dave\_light@iu13.org</u>

Jessica Diller, Program Director for Marketplace Services Lancaster Lebanon IU13 jessica diller@iu13.org

Michael I. DeBakey, Telecommunications Specialist Lancaster Lebanon IU13 <u>michael\_debakey@iu13.org</u>

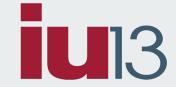

#### **PowerShell Commands**

- Connecting to Skype Online and Teams Online
  - \$sfboSession = New-CsOnlineSession
  - Import-PSSession \$sfboSession
  - Install-Module MicrosoftTeams
  - Import-Module MicrosoftTeams
  - Connect-MicrosoftTeams
- set-csuser -identity "test user@iu13.org" EnterpriseVoiceEnabled \$true
- set-csuser -identity "test user@iu13.org" -HostedVoiceMail \$true
- set-csuser -identity "<u>test user@iu13.org</u>" -TeamsUpgradePolicy UpgradeToTeams